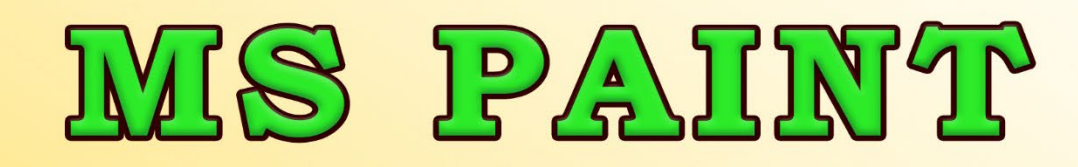

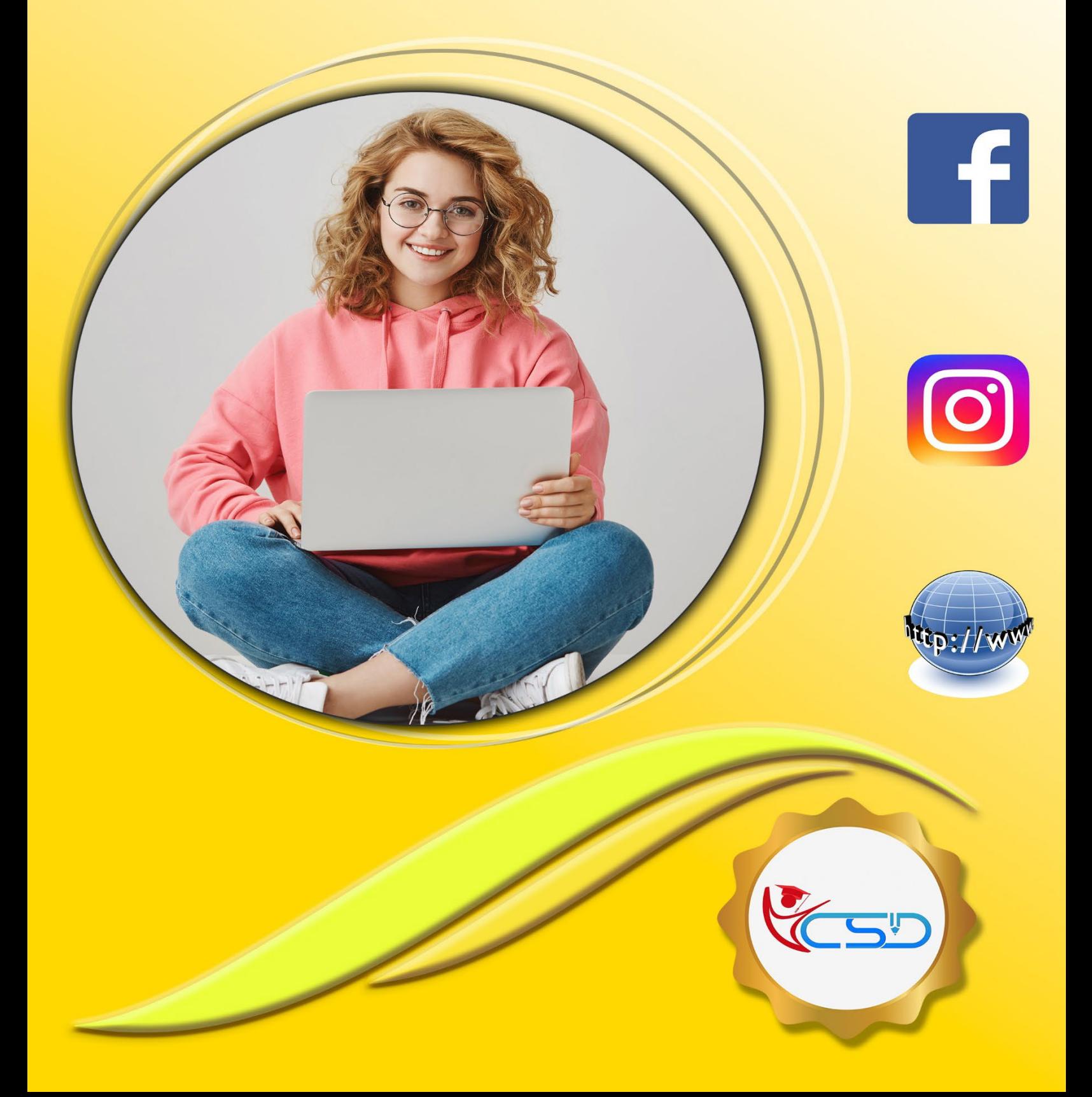

# **Y C S D MS PAINT**

# **MS-Paint**

# **Introduction:**

Paint is a drawing tool. It is a part of Windows. You can use to create simple or elaborate drawings. These drawings can be either black-and-white or color, and can be saved as bitmap files. You can print your drawing. You can also use it for creating your desktop background, or paste it into another document. You can even use paint to view and edit scanned photos. You can also use Paint to work with pictures, such as .jpg, .gif, or .bmp files. You can paste a Paint picture into another document you've created. The extension file name of Paint is **.bmp**.

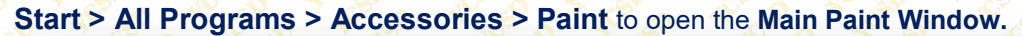

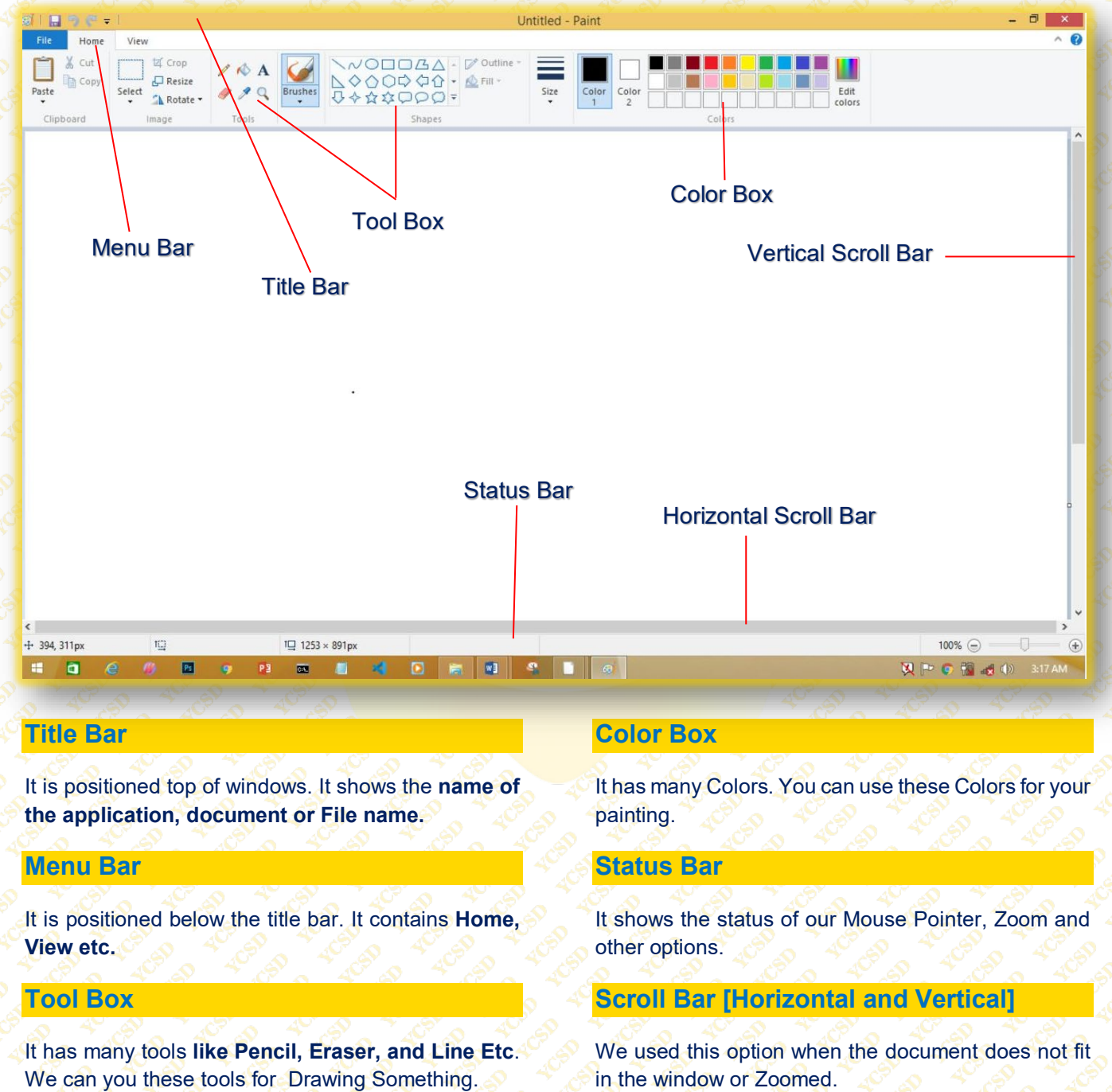

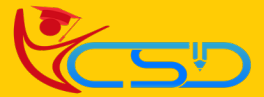

# **Y C S D MS PAINT**

# **Minimize Button**

With the help of this option you can reduces the window to an icon and arranges it on the desktop. This option does not quit the application.

# **Maximize Button**

With the help of this option you can enlarges the active window so that it files the entire desktop.

## **Close Button**

This icon is used to close your current application windows.

#### **File Menu**

## **New:**

The new command is used to create a **new file document.**

#### **Open:**

The open command is used to **opens an existing document.**

#### **Save:**

The save command is used **to save the active document or the changes in the existing file.**

#### **Save As:**

The Save As command is used to **save the active document with a new name.**

#### **Print:**

The print command is used to **print the active document and sets printing options.**

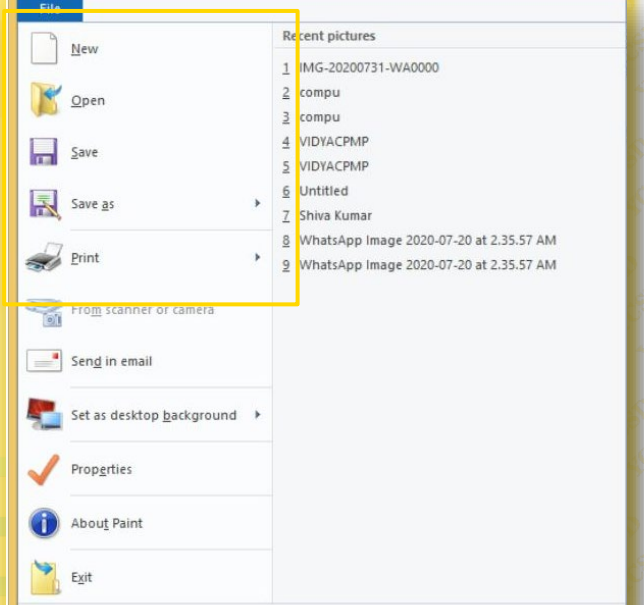

#### **Home Menu**

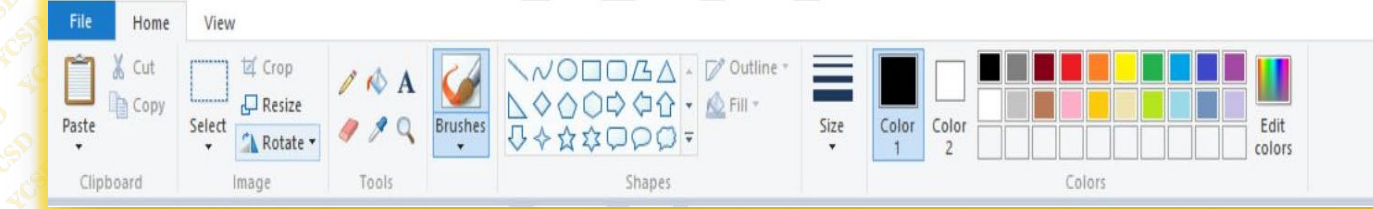

## **Undo:**

To undo the last action or step.

## **Cut:**

To cut the selection from the active document and places it on the clipboard

**Redo:**

To redo the previously undone action.

**Copy:** To copy the selection and puts it on the clipboard.

**Paste:** To Paste the cut or copied contents from clipboard.

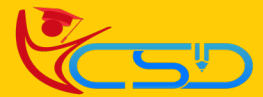

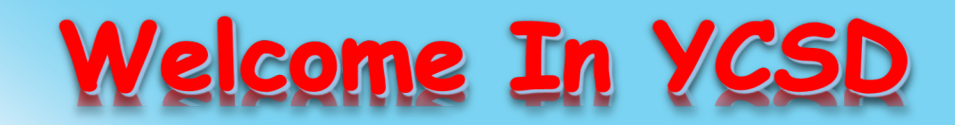

For Access Entire Study Materials

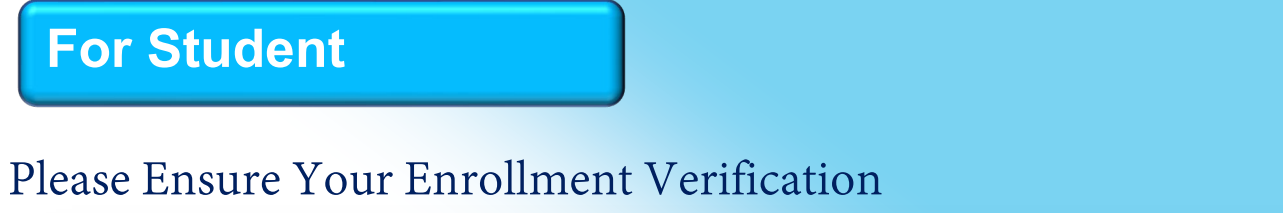

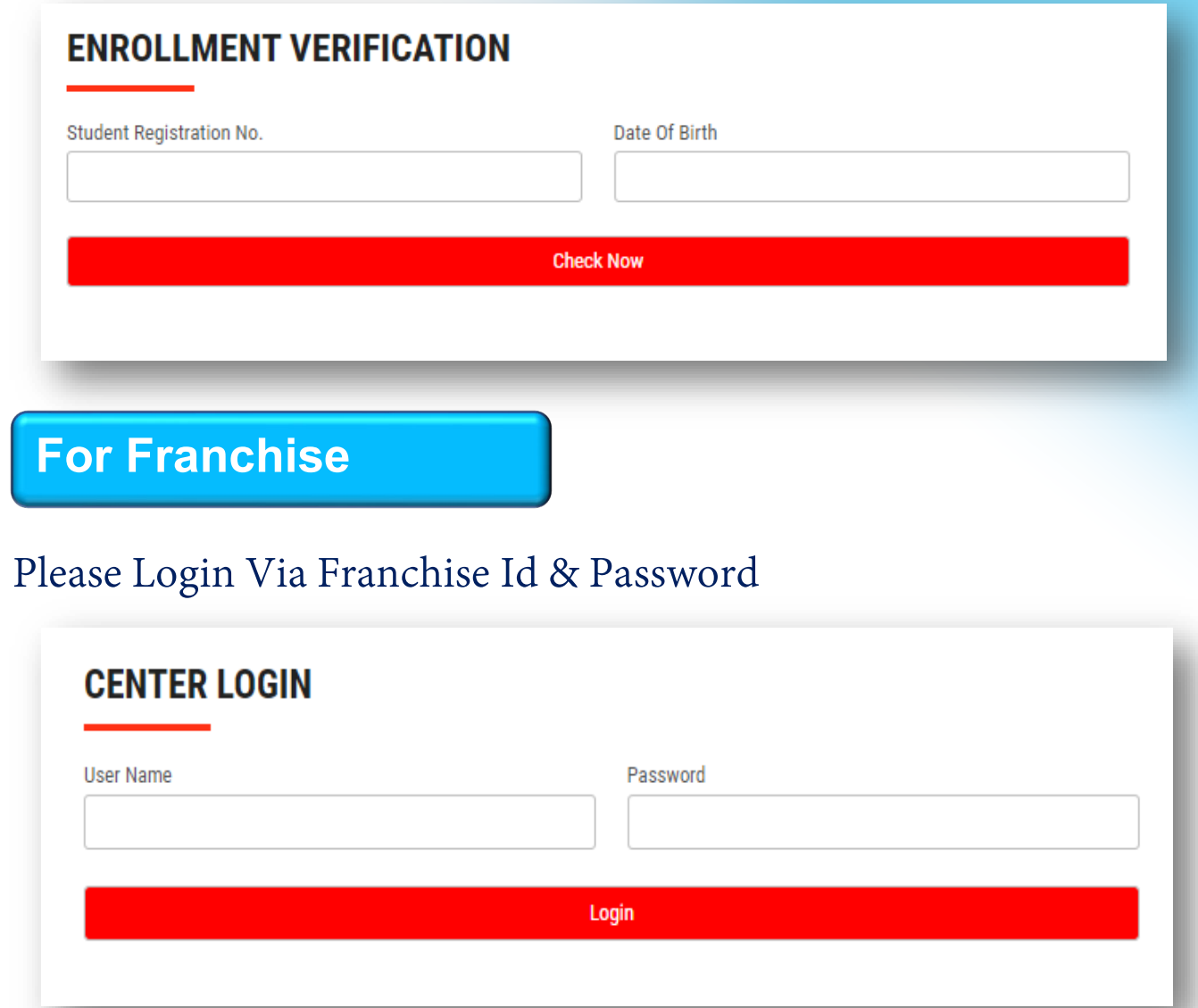

**Thank You for Visiting Us YCSD** 

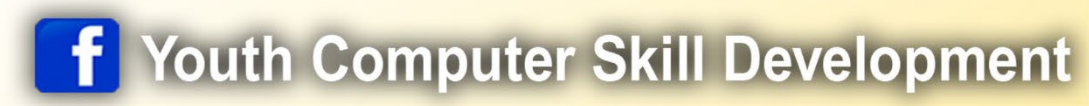

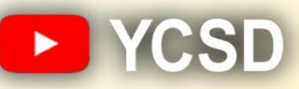

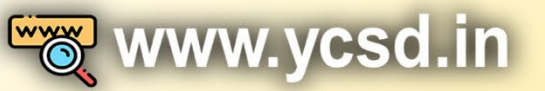

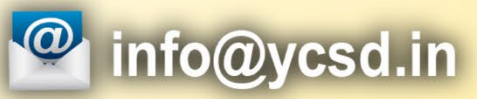

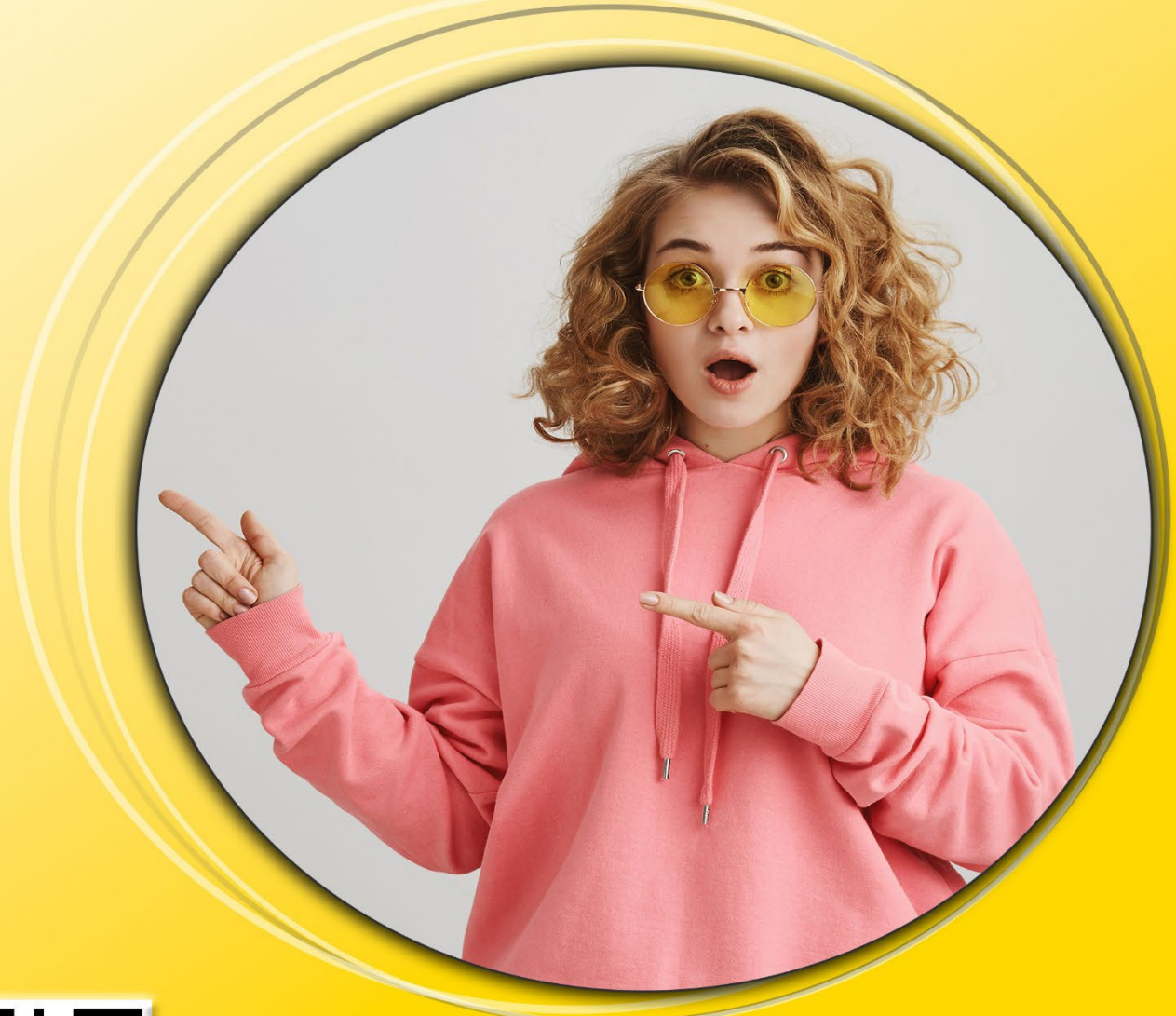

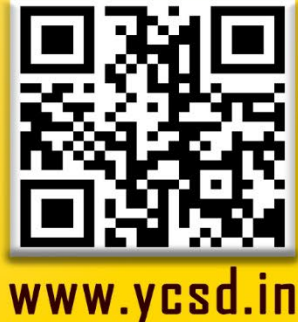